Select the session you would like to attend and double click it, which will open a screen:

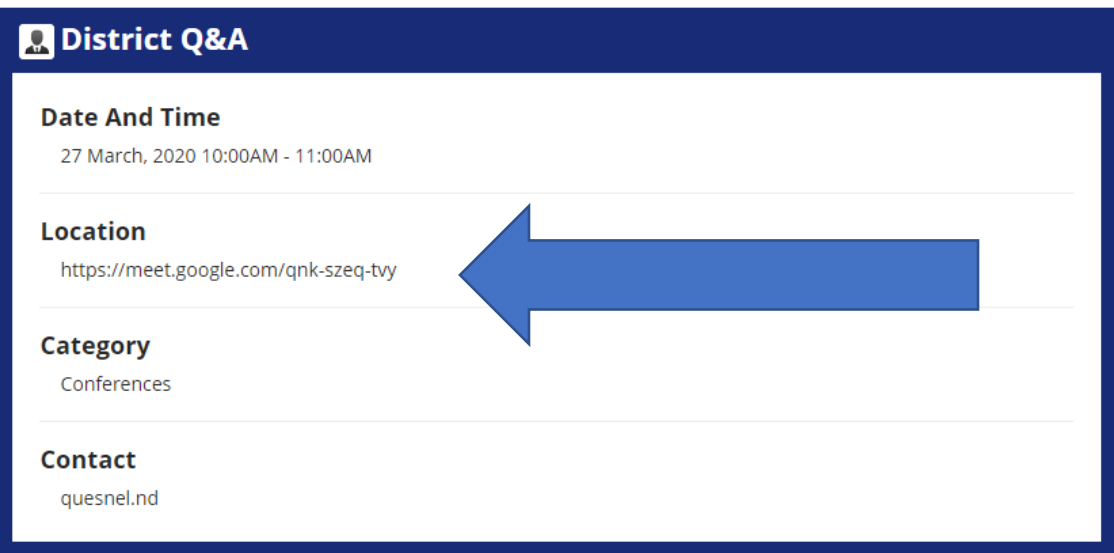

The date and time of the class will be listed.

Please copy and paste the "Location" (Google Hangout) to your browser

Your instructor is listed as the contact.

If there is content to download, it will be listed at the bottom as an attachment:

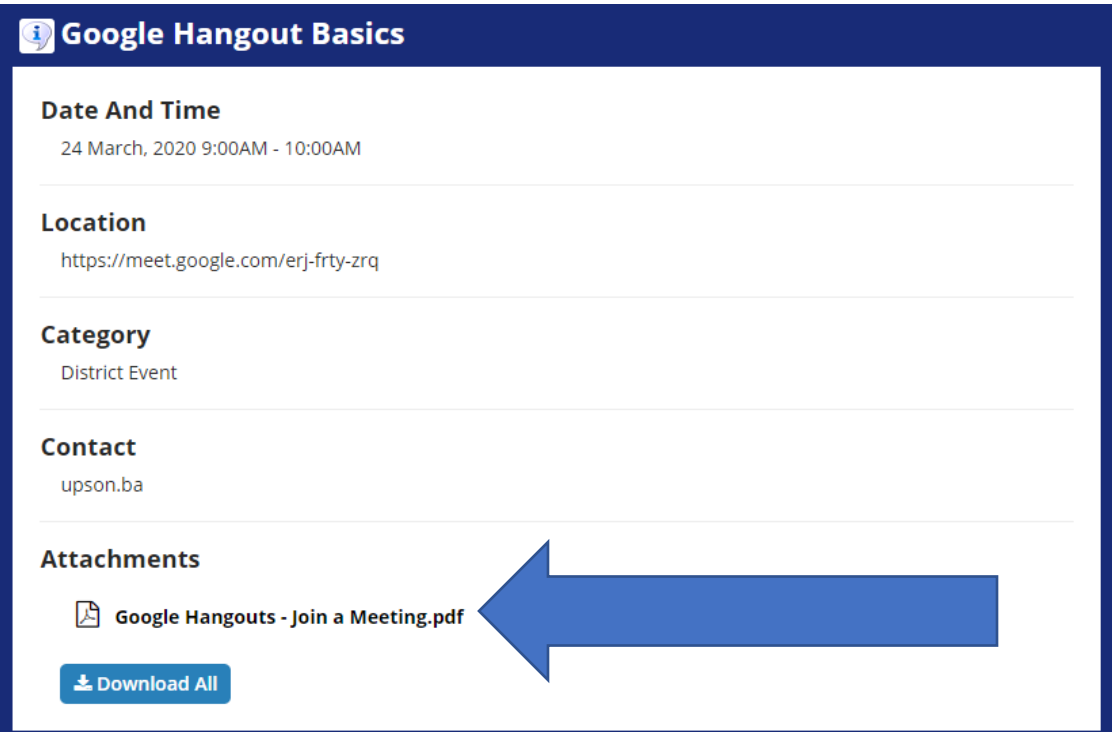